# XML COLLABORATION

Alex Jitianu, George Bina

oXygen XML Editor Syncro Soft

oXygen Users Meetup @ XML Prague 2018 © 2018 Syncro Soft SRL. All rights reserved.

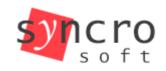

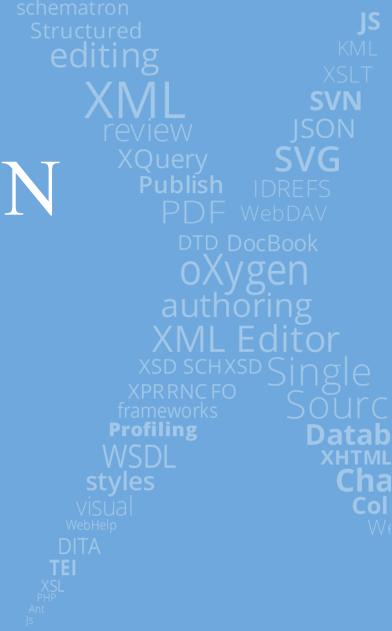

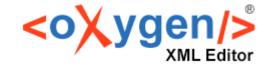

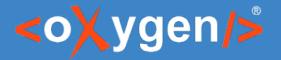

### You need to collaborate but...

your collaborators

- do not have access to your specific tools
- are not part of your specific workflow
- have no access to the repository you want/need
- to approve/review changes before they reach the repository
- a less formal way to receive feedback

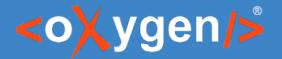

XML Collaboration

### Existing workflow

XML

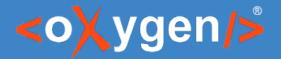

### Existing workflow

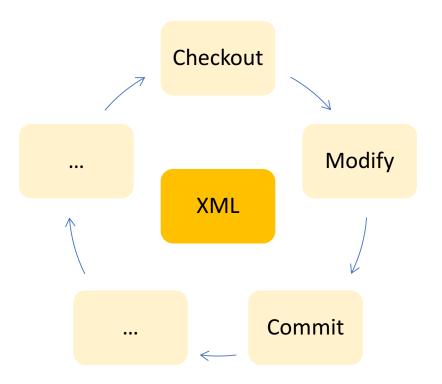

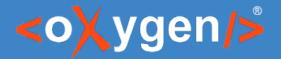

### Existing workflow

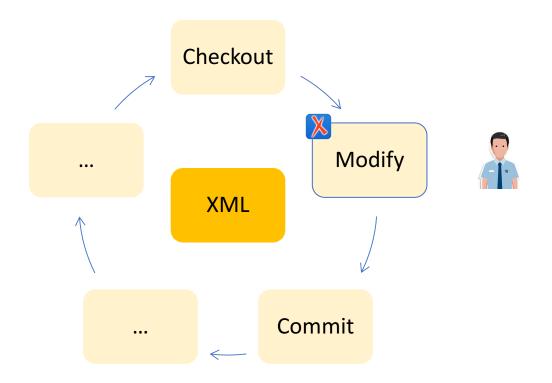

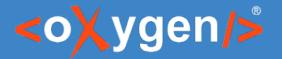

### Integrating collaboration workflow

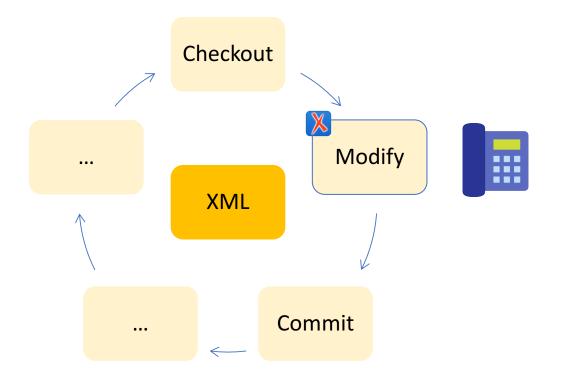

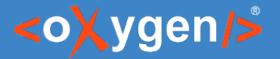

#### Integrating collaboration workflow

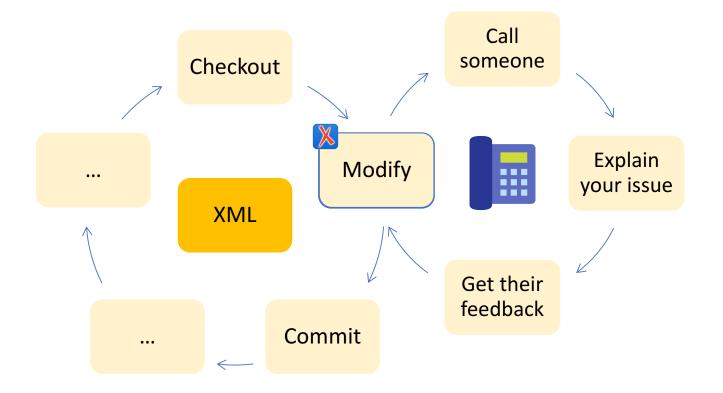

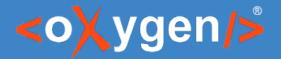

### Existing workflow

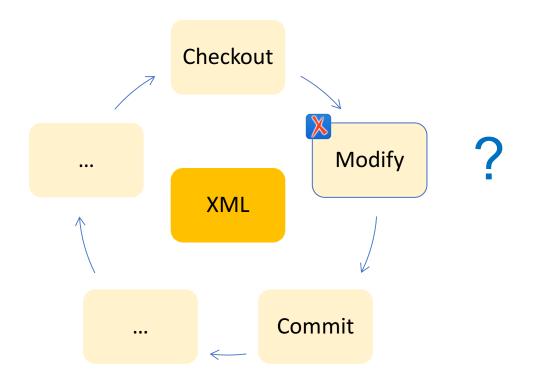

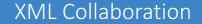

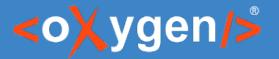

#### XML Magic @ XML Prague

https://youtu.be/HeanvV8JQGA?t=9m29s

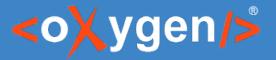

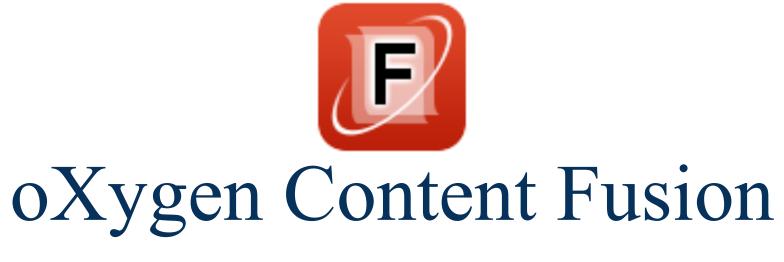

Collaboration using a browser! DITA, DocBook, XHTML, your own XML

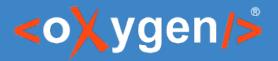

## As simple as possible!

#### Author (content owner)

1. Create

review / collaboration task

2. Share

a link with collaborators

#### 3. Get changes

back into the original files

#### **Contributor / Reviewer**

1. Follow link

in any modern browser, on any device

- 2. Make changes using the oXygen web author
- 3. Mark as done

optional, to let others know you finalized your contribution

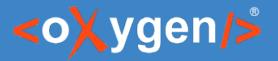

### Tools

- oXygen XML Editor or Author
- Content Fusion connector plugin
- oXygen Content Fusion server
- Any modern web browser

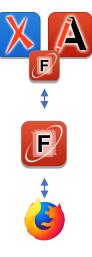

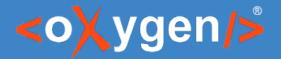

### Existing workflow

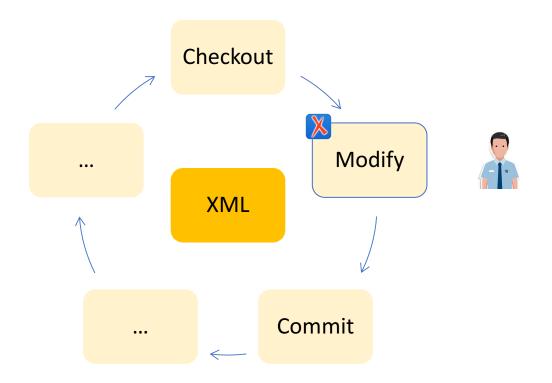

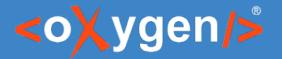

### Integrating collaboration workflow

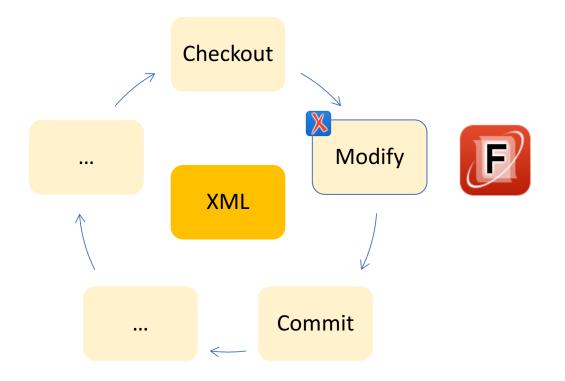

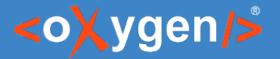

#### Integrating collaboration workflow

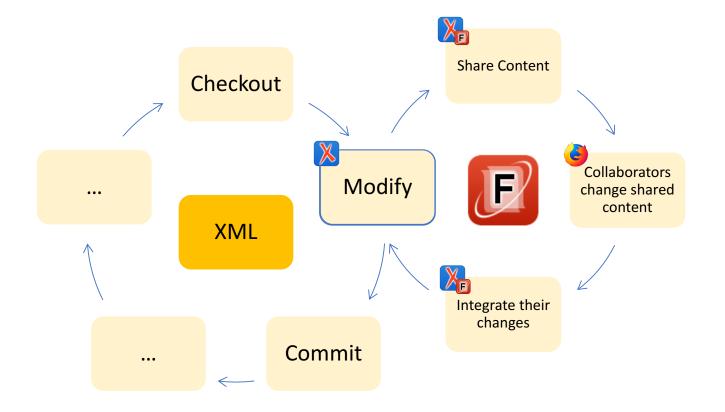

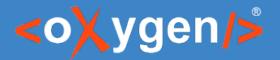

### Let's see how it works!

Examples:

- 1. Create a simple review task with a few topics
- 2. Provide a place for contributors to enter content
- 3. Restrict editing to specific content

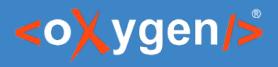

#### Review

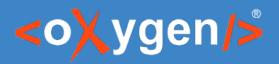

#### Contribute

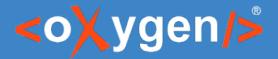

XML Collaboration

#### Restricted access

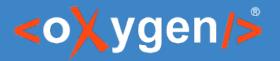

# Supported functionality

- One or multiple XML files
- DITA Map to provide the editing context for DITA
- Multiple reviewers/contributors
- Automatic locking
- Change tracking
- Visual XML-aware 3-way merge with automatic merge support for pseudo-conflicts
- Task messages and email notifications

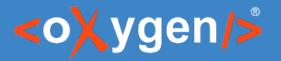

# Availability

- oXygen XML Editor or Author <u>https://www.oxygenxml.com/download.html</u>
- Content Fusion connector plugin oXygen plugin available from the default update site <u>https://www.oxygenxml.com/InstData/Addons/default/updateSite.xml</u>
- oXygen Content Fusion server

demo/default server available at <u>fusion.oxygenxml.com</u>

or your on-premise enterprise installation, email <u>support@oxygenxml.com</u> to obtain an installation package

• Any modern web browser

on any device: desktop, tablet or mobile phone

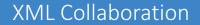

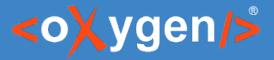

# Thank you!

## Questions?

Alex Jitianu alex\_jitianu@oxygenxml.com @alexjitianu George Bina george@oxygenxml.com @georgebina